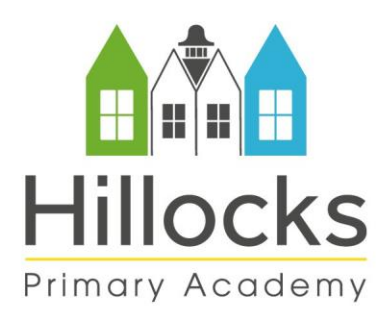

Unwin Road | Sutton-in-Ashfield | NG17 4ND Phone: 01623 408785 Email: office@hillocksprimary-ac.org.uk www.hillocksprimary-ac.org.uk

8 January 2021

Dear parent/carer,

## **Remote learning – mobile data and access to Google Classroom**

You may have seen in the news that the government are working with mobile providers to increase the data allowance on student/family personal accounts to support with home learning. This is in recognition that some children and young people may not have suitable online access at home and is completely free if you are eligible.

This scheme temporarily increases data allowances for mobile phone users on certain networks. This is so pupils can access remote education if their face-to-face education is disrupted.

Requests for additional data are made by the academy, not individuals, and we are able to do this for children and young people who:

- do not have fixed broadband at home
- cannot afford additional data for their devices
- are experiencing disruption to their face-to-face education
- have access to a mobile phone, on one of the following networks Three, Smarty, Virgin Mobile, EE, Tesco Mobile or Sky Mobile. Other providers may join the scheme in the future.

More details on the scheme can be found [here.](https://get-help-with-tech.education.gov.uk/about-increasing-mobile-data) **If you think you might be eligible, please complete the following [form.](https://forms.office.com/Pages/ResponsePage.aspx?id=IjSRII4M1kOC3N5Iia_fpez6oWFG0YRBpXZxlZQge3JUMjJUUzRLTzlOSVVJMVhBTU5ZNUFNNUJLRyQlQCN0PWcu)** 

In addition, we wanted to share a couple of additional ways you can logon to Google Classroom – if you have access to an Xbox or PlayStation, you can use either of these devices, details on how to do this can be found on the following page. You can also download the Google Classroom app to iOS and android devices.

We are continually working to ensure all our children can access our remote learning provision and ask that you make contact if you are facing any difficulties in doing this, so we can provide the appropriate support.

Best wishes, Margaret Newcombe, Principal Lucy Spacey, Executive Principal

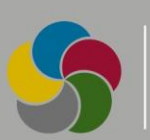

## **Using Xbox or PlayStation to access Google Classroom**

## **Xbox**

- 1. Go to the Home Menu
- 2. Go to 'my games and apps'.
- 3. Scroll down to Apps
- 4. Go to the Microsoft Edge application
- 5. Type in a search for Google Classroom
- 5. Select *Go* to Classroom
- 6. Log in using your student details from your class teacher
- 7. To move around, you use the Xbox controller or plug in a mouse.

## **PlayStation**

- 1. Identify the PlayStation internet browser icon (it is www with dots around it).
- 2. Press the PlayStation logo on the controller.
- 3. Go to the library and find the option for games and applications.
- 4. Go to 'applications' and you will find the internet browser.
- 5. Type in 'Google Classroom' and log in as you normally would.
- 6. You can now access your work.